# **ホームページの会員専用サイトの利用登録方法**

ホームページの会員専用サイトを閲覧するには、利用登録をする必要があります。会員ごとの ID (メールアドレス)とパスワードが必要となります。

## **【登録の流れ】**

➀トップページの会員専用ボタンをクリック

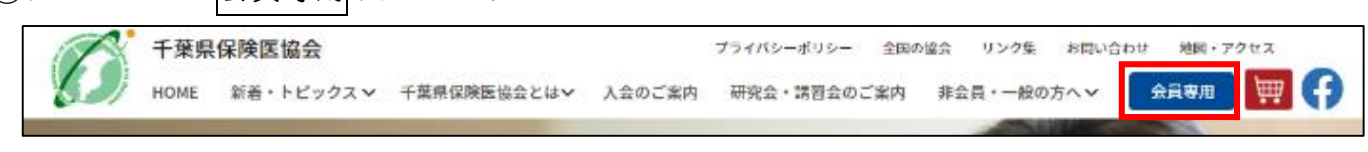

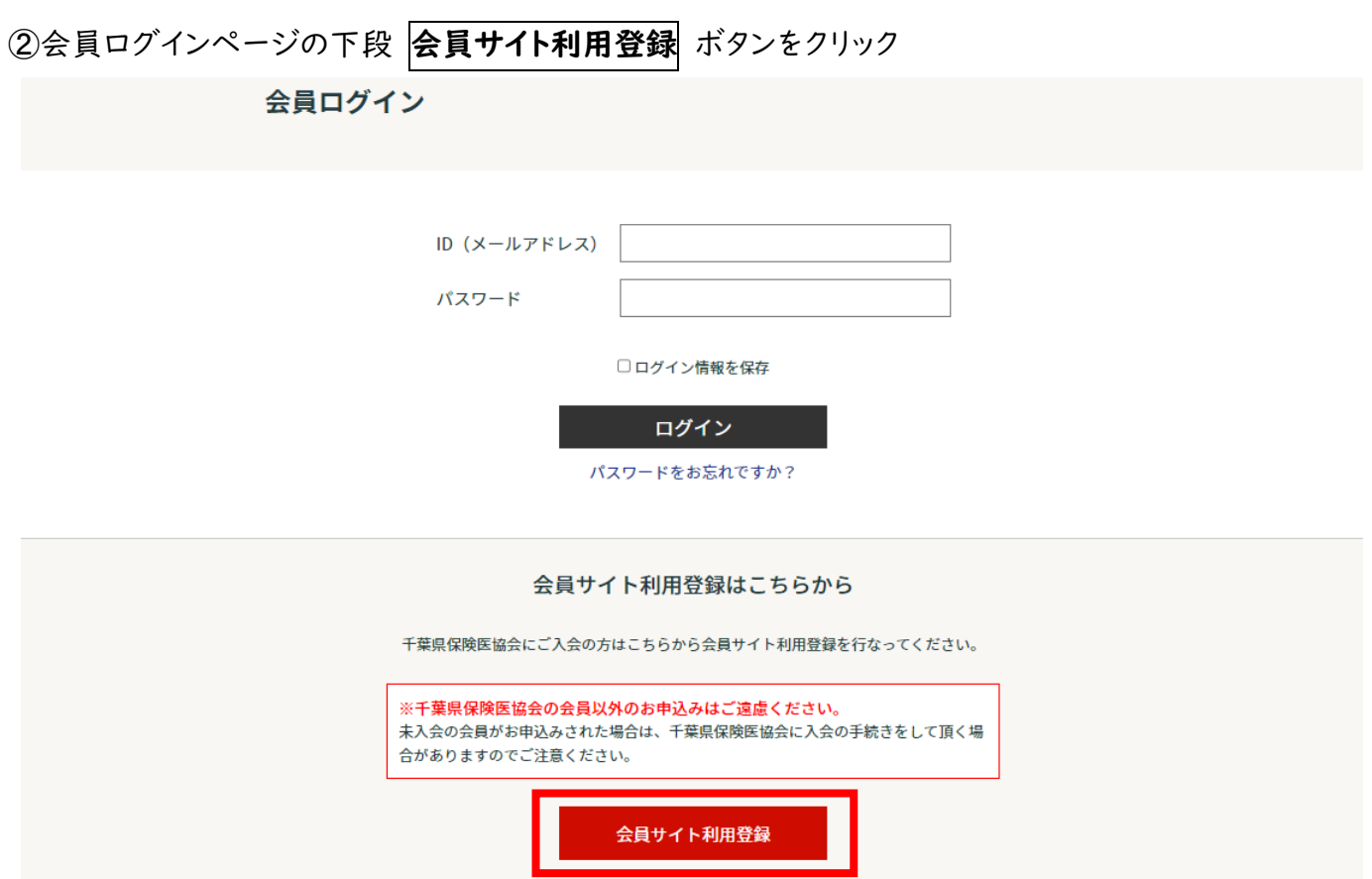

3必要項目を入力の上、会員登録をしてください。

## \*利用登録には、協会に登録されている会員医療機関名、会員名、医療機関の電話番号が必要 です。

## 会員サイト利用登録

こちらは会員専用のサイト利用登録です。 千葉県保険医協会会員様は、以下のフォームを送信して登録を行ってください。

※登録をしていただくと、入力したメールアドレスにログイン情報が届きます。<br>- メールに記載のログイン情報で会員サイトにログインしてください。

※千葉県保険医協会の会員以外のお申込みはご遠慮ください。 未入会の会員がお申込みされた場合は、千葉県保険医協会に入会の手続きをして頂く場 合がありますのでご注意ください。

#### 新規登録

ユーザーID (Eメールアドレス)\*

※メールアドレスを入力してください

連絡用Eメールアドレス\*

※ユーザーIDと同一のメールアドレスも設定可能です

パスワード\*

Type password here

This field is required.

Retype password here

※半角英数字で、確認のため同じものを2回入力してください

医療機関名\*

医療機関電話番号\*

#### 姓\*

名\*

会員レベル

会員

会員登録をする

➃完了後、メールアドレスに完了メールが届きます。

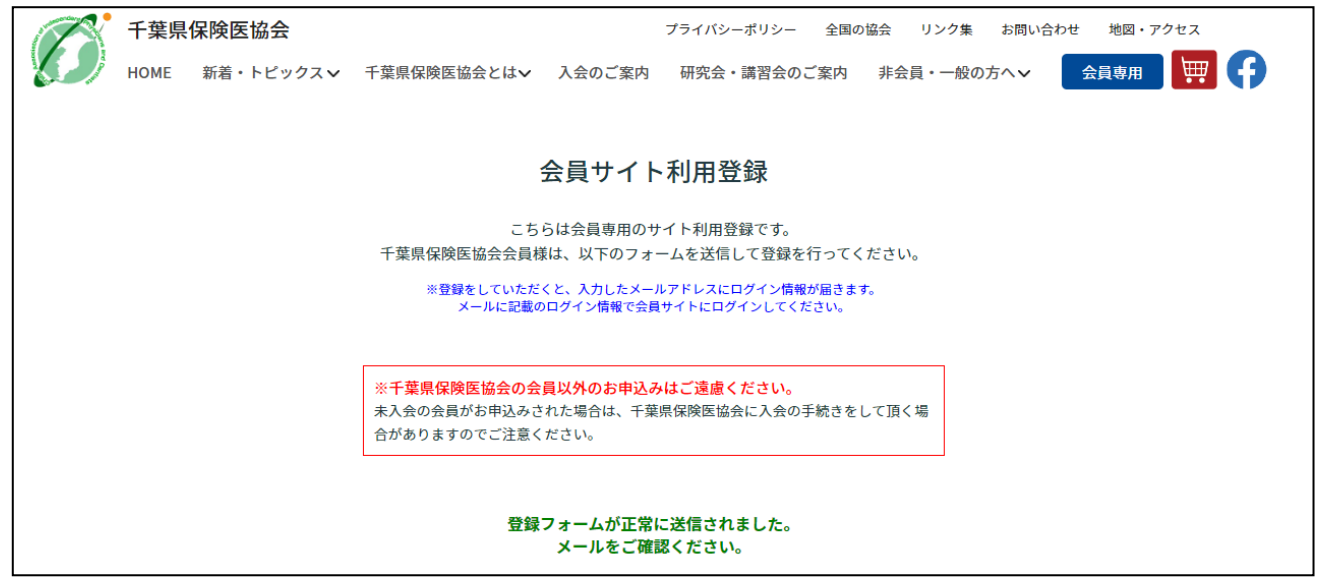

\*完了後、登録したメールアドレスに以下のようなメールが届きます。

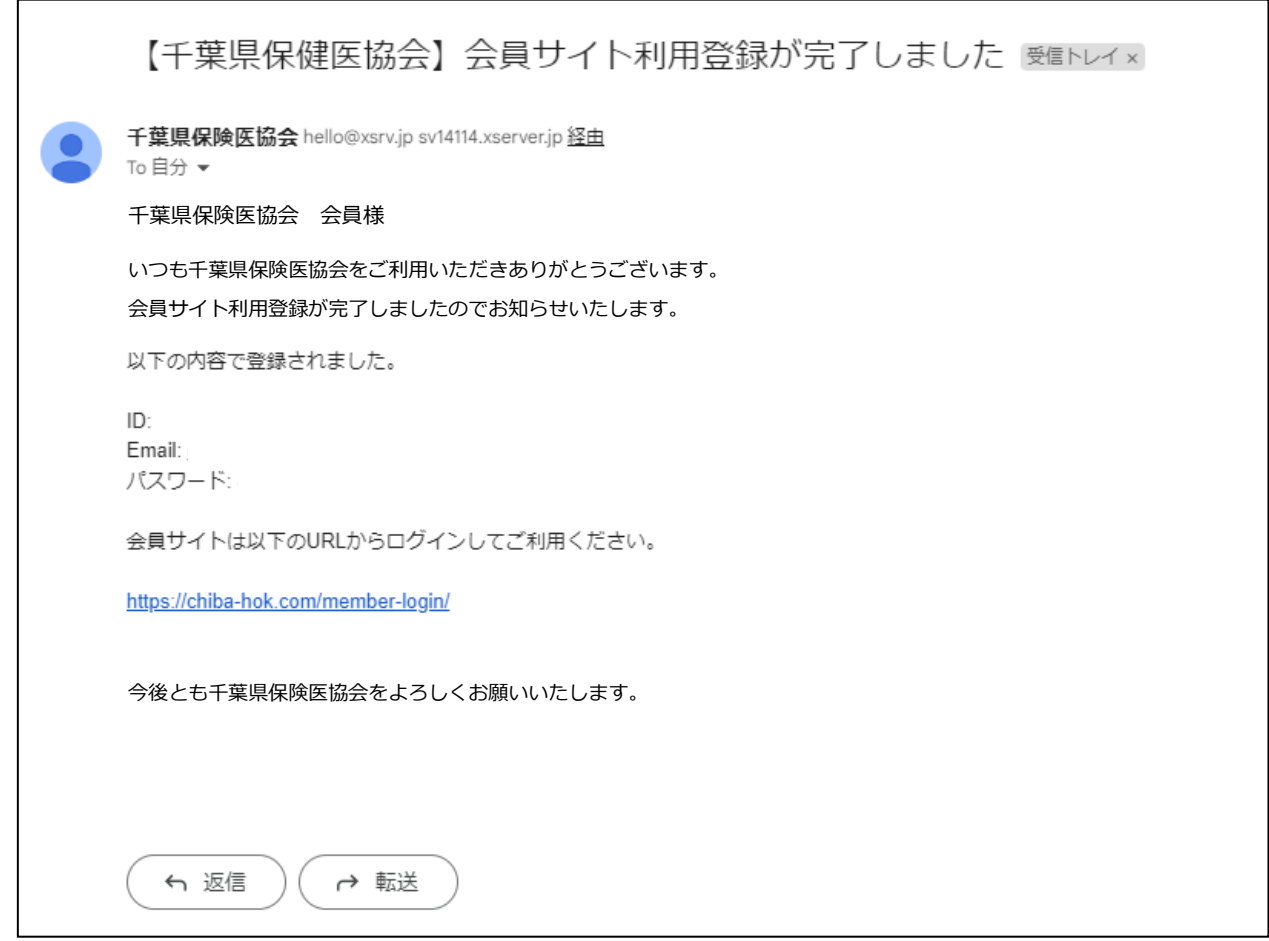

※ID(メールアドレス)やパスワードがわからなくなったら、再登録が必要です。 ※重複して登録されている場合には、新しいものが有効となり、古いものは、こちらで削除します。